# Moxa Proactive Monitoring User's Manual

Edition 2, May 2016

www.moxa.com/product

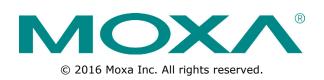

# **Moxa Proactive Monitoring User's Manual**

The software described in this manual is furnished under a license agreement and may be used only in accordance with the terms of that agreement.

#### **Copyright Notice**

© 2016 Moxa Inc. All rights reserved.

#### Trademarks

The MOXA logo is a registered trademark of Moxa Inc. All other trademarks or registered marks in this manual belong to their respective manufacturers.

#### Disclaimer

Information in this document is subject to change without notice and does not represent a commitment on the part of Moxa.

Moxa provides this document as is, without warranty of any kind, either expressed or implied, including, but not limited to, its particular purpose. Moxa reserves the right to make improvements and/or changes to this manual, or to the products and/or the programs described in this manual, at any time.

Information provided in this manual is intended to be accurate and reliable. However, Moxa assumes no responsibility for its use, or for any infringements on the rights of third parties that may result from its use.

This product might include unintentional technical or typographical errors. Changes are periodically made to the information herein to correct such errors, and these changes are incorporated into new editions of the publication.

#### **Technical Support Contact Information**

#### www.moxa.com/support

| <u>Moxa Am</u>         | <u>iericas</u>                      | <u>Moxa Chi</u>         | na (Shanghai office)                 |
|------------------------|-------------------------------------|-------------------------|--------------------------------------|
| Toll-free:             | 1-888-669-2872                      | Toll-free:              | 800-820-5036                         |
| Tel:                   | +1-714-528-6777                     | Tel:                    | +86-21-5258-9955                     |
| Fax:                   | +1-714-528-6778                     | Fax:                    | +86-21-5258-5505                     |
|                        |                                     |                         |                                      |
| <u>Moxa Eu</u>         | rope                                | <u>Moxa Asi</u>         | <u>a-Pacific</u>                     |
| <u>Moxa Eu</u><br>Tel: | r <u>ope</u><br>+49-89-3 70 03 99-0 | <u>Moxa Asi</u><br>Tel: | <u>a-Pacific</u><br>+886-2-8919-1230 |
|                        |                                     |                         |                                      |

Tel:

Fax:

+91-80-4172-9088

+91-80-4132-1045

### **Table of Contents**

| 1. | Installing and Using Moxa Proactive Monitoring            |     |
|----|-----------------------------------------------------------|-----|
|    | Installing Moxa Proactive Monitoring                      |     |
|    | Installation Steps                                        |     |
|    | Starting or Stopping the Moxa Proactive Monitoring Daemon |     |
|    | Monitoring System Status                                  |     |
|    | How to display the Moxa Proactive Monitoring UI           | 1-3 |
|    | How to Use the Moxa Proactive Monitoring UI               |     |
|    | Customizing the Monitoring Views                          | 1-5 |
|    | Setting the System Alarm                                  | 1-7 |
|    | Changing Alarm Settings                                   |     |
|    | Performing an Alarm Action                                | 1-9 |
|    | Stopping an Alarm Action                                  |     |
|    | Testing an Alarm Action                                   |     |
| 2. | Moxa Proactive Monitoring API                             |     |
|    | API Functions                                             |     |
|    | API Return Value Table                                    | 2-5 |

# Installing and Using Moxa Proactive Monitoring

The following topics are covered in this chapter:

#### Installing Moxa Proactive Monitoring

- Installation Steps
- > Starting or Stopping the Moxa Proactive Monitoring Daemon

#### Monitoring System Status

- > How to display the Moxa Proactive Monitoring UI
- > How to Use the Moxa Proactive Monitoring UI
- > Customizing the Monitoring Views

#### Setting the System Alarm

- Changing Alarm Settings
- > Performing an Alarm Action
- > Stopping an Alarm Action
- Testing an Alarm Action

## **Installing Moxa Proactive Monitoring**

## **Installation Steps**

- 1. Download the **mxpromon\_1.0.1\_armhf.deb** utility from the Moxa website on to the target machine.
- 2. Type the following command to install Moxa Proactive Monitoring utility:

root@Moxa:~# dpkg -i mxpromon\_1.0.1\_armhf.deb

### Starting or Stopping the Moxa Proactive Monitoring Daemon

The Moxa Proactive Monitoring daemon **pro\_mond** runs in the background when the system boots up and continuously monitors the status of the system. The daemon can log alarm messages and trigger actions based on the alarms, if these features are activated.

#### Starting/Stopping the Daemon

Type the following command to start the **pro\_mond** daemon:

```
root@Moxa:~ # /etc/init.d/pro_mond start
```

Type the following command to stop the **pro\_mond** daemon:

```
root@Moxa:~# /etc/init.d/pro_mond stop
```

#### **Restarting the Daemon**

Type the following command to restart the **pro\_mond** daemon:

```
root@Moxa:~ # /etc/init.d/pro mond restart
```

#### How to Prevent the Daemon from Starting When the System Boots Up

Use the following command to turn off the **pro\_mond** daemon and prevent it from starting up when the system boots up:

```
root@Moxa:~ # insserv -r pro_mond
```

#### How to Configure the Daemon to Start at System Boot Up

Use the following command to turn the pro\_mond daemon on if you want it to start when the system boots up:

root@Moxa:~ # insserv pro\_mond

## **Monitoring System Status**

**NOTE** We suggest using the full screen display option to be able to optimally view the Moxa Proactive Monitoring user interface. You can only run one instance of the Moxa Proactive Monitoring application at a time.

## How to display the Moxa Proactive Monitoring UI

Use the following command to display the Moxa Proactive Monitoring user interface (UI):

root@Moxa:~ # pro\_mon

## How to Use the Moxa Proactive Monitoring UI

The UI displays four system status menus at the same time. Use **<PgUp>** or **<PgDn>** keys to scroll up or down to the next page to display other menus.

| 🛃 192.168.31.48 - PuTTY                                    |                     | [ Moxa Proact | tive Monitoring ]                                                                                                    |                                                      |                                                    | × |
|------------------------------------------------------------|---------------------|---------------|----------------------------------------------------------------------------------------------------|------------------------------------------------------|----------------------------------------------------|---|
|                                                            |                     |               |                                                                                                    |                                                      |                                                    |   |
| CPU[ON]                                                    | Memory[ON]          | Disk[ON]      | Serial[ON]                                                                                                    | Network[ON]                                          | Setting                                            |   |
| <mark>CPU</mark><br>CPU Logic Count :<br>CPU Corel Usage : |                     |               | Memory<br>Memory Usage : 20<br>Total Memory Size<br>Free Memory Size                                                                                      | : 502 Mbytes                                         |                                                    |   |
|                                                            |                     |               |                                                                                                    |                                                      |                                                    |   |
| <mark>Disk</mark><br>/dev/root : Total                     | :1617MB, Avail:603) | ME, Usage:62% | Serial<br>Serial P1 : Avail<br>Serial P2 : Avail<br>Serial P3 : Avail<br>Serial P4 : Avail<br>Serial P5 : Avail<br>Serial P6 : Avail<br>Serial P7 : Avail | able<br>able<br>able<br>able<br>able<br>able<br>able |                                                    | н |
|                                                            |                     |               |                                                                                                    |                                                      | <pgup>[1/2]<pgdn:< td=""><td></td></pgdn:<></pgup> |   |

**NOTE** If you see garbage characters on the UI screen as shown in the following screenshot, change the Remote character set setting in your computer from UTF-8 to a different encoding, for example, ISO-8859-1, and then restart the **pro\_mon.**daemon

|                    |                                         | [ Moxa Pro  | active Monitoring ]                  |                       |                                 |
|--------------------|-----------------------------------------|-------------|--------------------------------------|-----------------------|---------------------------------|
| CPU [ON]           | Memory[ON]                              | Disk[ON]    | Serial[ON]                           | Network[ON]           | Setting                         |
|                    | aaaaaaaaaaaaaaaaaaaaaaaa                | ldddddddddd | daak1 <mark>aaaaaa</mark> aaaaaaaaaa | aaaaaaaaaaaaaaaaaaaaa | aaaaaaaaaaaaaaaaaa              |
| x <mark>CPU</mark> |                                         |             | xxMemory                             |                       | x                               |
| xCPU Total Usage : |                                         |             | xxMemory Usage : 1                   |                       | x                               |
| xCPU Logic Count : |                                         |             | xxTotal Memory Siz                   |                       | x                               |
| xCPU Core0 Usage : |                                         |             | xxFree Memory Size                   | : 446 Mbytes          | x                               |
| xCPU Corel Usage : | 28.57 %                                 |             | xx                                   |                       | x                               |
| x                  |                                         |             | xx                                   |                       | x                               |
| x                  |                                         |             | xx                                   |                       | x                               |
| x                  |                                         |             | xx                                   |                       | x                               |
| x                  |                                         |             | xx                                   |                       | x                               |
| x                  |                                         |             | xx                                   |                       | x                               |
| x                  |                                         |             | xx                                   |                       | x                               |
| x                  |                                         |             | xx                                   |                       | x                               |
|                    |                                         |             | dd]wddddddddddddddd                  |                       |                                 |
|                    | aaaaaaaaaaaaaaaaaaaaaaaaaaaaaaaaaaaaaaa | ddddddddddd | iddyjddddddddddddddddd               | aaaaaaaaaaaaaaaaaaa   |                                 |
| xDisk              |                                         |             | xxSerial                             |                       | x                               |
|                    | :774MB, Avail:482MB,                    | Usage:35%   | xxSerial P1 : Avai                   |                       | x                               |
| x                  |                                         |             | xxSerial P2 : Avai                   |                       | x                               |
| x                  |                                         |             | xxSerial P3 : Avai                   |                       | x                               |
| x                  |                                         |             | xxSerial P4 : Avai                   |                       | x                               |
| x                  |                                         |             | xxSerial P5 : Avai                   |                       | x                               |
| x                  |                                         |             | xxSerial P6 : Avai                   |                       | x                               |
| x                  |                                         |             | xxSerial P7 : Avai                   |                       | ×                               |
| x                  |                                         |             | xxSerial P8 : Avai                   | lable                 | x                               |
| x                  |                                         |             | xx                                   |                       | x                               |
| x                  |                                         |             | xx                                   |                       | x                               |
| x                  |                                         |             | xx                                   |                       | x                               |
| wdddddddddddddddd  | aaaaaaaaaaaaaaaaaaaaaaaaaaaaaaaaaaaaaaa | ddddddddddd | dddjwddddddddddddddd                 | ddddddddddddddddd     |                                 |
|                    |                                         |             |                                      |                       | <pgup>[1/2]<pgdn></pgdn></pgup> |
|                    |                                         |             |                                      |                       |                                 |
|                    |                                         |             |                                      |                       |                                 |

| Pully Reconfiguration                 |                                                                                                    |
|---------------------------------------|----------------------------------------------------------------------------------------------------|
| Category:                             |                                                                                                    |
| Session                               | Options controlling character set translation                                                                      |
| Logging                               | Character set translation                                                                                          |
| ⊡ ·· Terminal<br>···· Kevboard        | Remote character set:                                                                                              |
| Bell                                  | ISO-8859-1:1998 (Latin-1, West Europe)                                                                             |
| Features<br>⊡ Window<br>Appearance    | (Codepages supported by Windows but not listed here,<br>such as CP866 on many systems, can be entered<br>manually) |
| Behaviour<br>Translation<br>Selection | Treat CJK ambiguous characters as wide<br>Caps Lock acts as Cyrillic switch                                        |
| Colours                               | Adjust how PuTTY handles line drawing characters                                                                   |
| ±. SSH                                | Handling of line drawing characters:                                                                               |
|                                       | <ul> <li>Use Unicode line drawing code points</li> <li>Poor man's line drawing (+, - and I)</li> </ul>             |
|                                       | Font has XWindows encoding                                                                                         |
|                                       | Use font in both ANSI and OEM modes           Use font in OEM mode only                                            |
|                                       | Copy and paste line drawing characters as loggk                                                                    |
|                                       |                                                                                                    |
|                                       |                                                                                                    |
|                                       |                                                                                                    |
|                                       | Apply Cancel                                                                                                    |

### **Customizing the Monitoring Views**

You can select the different items to show in the Proactive Monitoring UI by turning the status of the items to "On" and removing the items that you do not want to display by turning their status value to "Off". For example, if you do not want to show the CPU and memory status, you can turn off these features by first selecting these features and pressing the space bar or the **Enter** button on the computer keyboard.

| [ Moxa Proactive Honitoring ]]       ^         CPU[OFF]       Memory[OFF]       Disk[ON]       Serial[ON]       Network[ON]       Setting         Disk<br>/dev/root : Total:733MB, Avail:320MB, Usage:54*       Serial P1 : Available<br>Serial P2 : Available<br>Serial P3 : Available<br>Serial P5 : Available<br>Serial P5 : Available<br>Serial P6 : Available       Serial P2 : Available<br>Serial P6 : Available       Serial P6 : Available         Network       Ethol : Connected, Speed:1000Mb/s, Usage:04       Eth1 : Disconnectd       Serial P6 : Available       Serial P6 : Available                                                                          | 🛃 192.168.31.47 - PuTTY 💼 💼                                                                                                    | ×  |
|----------------------------------------------------------------------------------------------------|----------------------------------------------------------------------------------------------------|----|
| Metwork         Pthy         Wetwork         Eth0 : Connected, Speed:1000Mb/s, Usage:0%         Eth0 : Disconnectd                                                                                                    | [ Moxa Proactive Monitoring ]                                                                                                    | ^  |
| /dev/root : Total:733MB, Avail:320MB, Usage:54%       Serial P1 : Available         Serial P2 : Available       Serial P3 : Available         Serial P4 : Available       Serial P4 : Available         Serial P5 : Available       Serial P6 : Available         Serial P6 : Available       Serial P6 : Available         Serial P8 : Available       Serial P7 : Available         Serial P8 : Available       Serial P8 : Available         Serial P8 : Available       Serial P8 : Available         Serial P8 : Available       Serial P8 : Available         Serial P8 : Available       Serial P8 : Available         Serial P8 : Available       Serial P8 : Available | CPU[OFF] Remory[OFF] Disk[ON] Serial[ON] Network[ON] Setting                                                                                                    |    |
| EthO : Connected, Speed:1000Mb/s, Usage:0%<br>Eth1 : Disconnectd                                                                                                    | /dev/root : Total:733MB, Avail:320MB, Usage:54%<br>Serial P1 : Available<br>Serial P2 : Available<br>Serial P3 : Available<br>Serial P4 : Available<br>Serial P5 : Available<br>Serial P6 : Available<br>Serial P7 : Available |    |
| <pgup>[1/1] <pgun></pgun></pgup>                                                                                                    | Eth0 : Connected, Speed:1000Mb/s, Usage:0%<br>Eth1 : Disconnectd<br>Eth2 : Disconnectd                                                                                                    | 11 |

You can further customize the items that you want to display in each monitoring status category.

For example, if you don't want to see the CPU usage of each core, you can turn it off. To achieve this, do the following:

1. Select **Setting** and then press the space bar or the **Enter** button on your keyboard to go to the settings page.

| P | 192.168.31.47 - PuTTY                                                       |                      |                 |                         |                                                                                     |                                             |                                                   | × |
|---|-----------------------------------------------------------------------------|----------------------|-----------------|-------------------------|-------------------------------------------------------------------------------------|---------------------------------------------|---------------------------------------------------|---|
|   |                                                                             |                      | [ Moxa H        | Proactive Moni          | toring ]                                                                            |                                             |                                                   | * |
|   | CPU[ON]                                                                     | Memory[ON]           | Disk[ON]        | Seri                    | al[ON]                                                                              | Network[ON]                                 | Setting                                           |   |
|   |                                                                             |                      | [ Moxa Proactiv | ve Monitoring           | Setting Page [                                                                      | I                                           |                                                   |   |
|   | CPU                                                                         | Memory               | Disk            | Serial                  | Network                                                                             | Setting                                     | Information                                       |   |
|   | Display<br>CPU Total Usa<br>CPU Logic Cou<br>CPU CoreO Usa<br>CPU Corel Usa | nt[Show]<br>ge[Show] |                 | Upper<br>Lower<br>Perfo | al Usage Ålarn<br>Threshold( 5<br>Threshold ( 0<br>rm Ålarm Åcti<br>essage [Enable] | ) % )[Enable]<br>% )[Disable]<br>on[Enable] | <pgup> [1/2] <pgu< td=""><td>=</td></pgu<></pgup> | = |
|   |                                                                             |                      |                 |                         |                                                                                     |                                             |                                                   | - |

2. Choose the CPU items that you want to display by setting the display option to **Show**, and the ones that you want hidden by changing their display option to **Hidden**.

| <b>e</b> 193 | 2.168.31.47 - PuTTY                                                                 |                    |                 |                          |                                                                                    |                                             |                                                          | x |
|--------------|-------------------------------------------------------------------------------------|--------------------|-----------------|--------------------------|------------------------------------------------------------------------------------|---------------------------------------------|----------------------------------------------------------|---|
|              |                                                                                     |                    | [ Moxa H        | Proactive Moni           | oring ]                                                                            |                                             |                                                          | ^ |
|              | CPU[ON]                                                                             | Memory[ON]         | Disk[ON]        | Seri;                    | al [ON]                                                                            | Network[ON]                                 | Setting                                                  |   |
| C<br>C       |                                                                                     |                    | [ Moxa Proactiv | /e Monitoring :          | Setting Page ]                                                                     | l.                                          |                                                          |   |
| c<br>c       | CPU                                                                                 | Memory             | Disk            | Serial                   | Network                                                                            | Setting                                     | Information                                              |   |
|              | Display<br>CPU Total Usage<br>CPU Logic Count<br>CPU CoreO Usage<br>CPU Core1 Usage | t[Show]<br>e[Show] |                 | Upper<br>Lower<br>Perfo: | al Usage Alarn<br>Threshold( SC<br>Threshold( O<br>m Alarm Actic<br>:ssage[Enable] | ) % )[Enable]<br>% )[Disable]<br>on[Enable] |                                                          | E |
|              |                                                                                     |                    | <save></save>   |                          | <cance< td=""><td>:1&gt;</td><td></td><td></td></cance<>                           | :1>                                         |                                                          |   |
|              |                                                                                     |                    |                 |                          |                                                                                    |                                             | <pgup>[1/2]<pgd< td=""><td></td></pgd<></pgup>           |   |
|              |                                                                                     |                    |                 |                          |                                                                                    |                                             | <rue s<="" second="" td="" the="" to=""><td>-</td></rue> | - |

For example, as shown below, you can hide the **CPU Usage** parameter, and then press **Tab** to switch to **<save>** and press **Enter** to save the setting.

| P | 192.168.31.47 - PuTTY                                                                                           |            |                    |                                                                                                    |                                          |                                                   | ×  |
|---|----------------------------------------------------------------------------------------------------|------------|--------------------|----------------------------------------------------------------------------------------------------|------------------------------------------|---------------------------------------------------|----|
|   |                                                                                                    | C.         | Moxa Proactive M   | onitoring ]                                                                                          |                                          |                                                   | ^  |
|   | CPU[ON] Mem                                                                                                    | ory[ON] Di | sk[ON] S           | erial[ON]                                                                                            | Network[ON]                              | Setting                                           |    |
|   | c<br>c                                                                                                    | [ Moxa P   | roactive Monitoria | ng Setting Page ]                                                                                    |                                          |                                                   |    |
|   | C CPU Memor                                                                                                    | y Disk     | Serial             | Network                                                                                              | Setting                                  | Information                                       |    |
|   | Display<br>CPU Total Usage Hidden]<br>CPU Logic Count Show]<br>OPU CoreO Usage Hidden]<br>CPU Corel Usage Show] | Save>      | Up)<br>Loi<br>Per  | Cotal Usage Alarm<br>per Threshold( 50<br>per Threshold( 0<br>form Alarm Action<br>g Message[Enable] | * )[Enable]<br>* )[Disable]<br>n[Enable] |                                                   | u. |
|   |                                                                                                    |            |                    |                                                                                                    |                                          |                                                   |    |
| L |                                                                                                    |            |                    |                                                                                                    |                                          |                                                   |    |
|   |                                                                                                    |            |                    |                                                                                                    |                                          | <pgup>[1/2]<pgdn< th=""><th>2</th></pgdn<></pgup> | 2  |

3. Press the **Esc** button to return to the previous page. The CPU status will be updated in accordance with your selection.

| CPU       Count : 2         CPU Corel Usage : 0.99 %       Memory Usage : 11.00 %         Total Memory Size : 502 Mbytes         Free Memory Size : 446 Mbytes                                                                                                  | tting |
|----------------------------------------------------------------------------------------------------|-------|
| CFU Logic Count : 2<br>CFU Corel Usage : 0.99 %<br>Total Memory Size : 502 Mbytes<br>Free Memory Size : 446 Mbytes                                                                                                    |       |
|                                                                                                    |       |
| Disk<br>/dev/root : Total:774MB, Avail:482MB, Usage:35%<br>Serial P1 : Available<br>Serial P3 : Available<br>Serial P3 : Available<br>Serial P4 : Available<br>Serial P5 : Available<br>Serial P6 : Available<br>Serial P7 : Available<br>Serial P8 : Available |       |

## **Setting the System Alarm**

The Proactive Monitoring utility lets you configure system alarms based on the threshold values that you set for system parameters. You can also define and perform actions based on these alarm conditions. The steps to configure and use alarms and trigger alarm actions are explained in the following sections:

## **Changing Alarm Settings**

1. In the Moxa Proactive Monitoring utility, select the Setting tab.

| 8 | 192.168.31.47 - PuTTY            |            |                 |                |                                                           |             |                                 | x |
|---|----------------------------------|------------|-----------------|----------------|-----------------------------------------------------------|-------------|---------------------------------|---|
|   |                                  |            | [ Moxa H        | Proactive Moni | toring ]                                                  |             |                                 | ^ |
|   | CPU[ON]                          | Memory[ON] | Disk[ON]        | Seri           | a1[ON]                                                    | Network[ON] | Setting                         |   |
|   |                                  |            |                 |                |                                                           |             |                                 |   |
|   |                                  |            | [ Moxa Proactiv | /e Monitoring  | Setting Page ]                                            |             |                                 |   |
|   | CPU                              | Memory     | Disk            | Serial         | Network                                                   | Setting     | Information                     |   |
|   |                                  |            |                 |                |                                                           |             |                                 |   |
|   | Display                          |            |                 | Alarm          |                                                           |             |                                 |   |
|   | CPU Total Usag<br>CPU Logic Cour |            |                 |                | al Usage Alarm<br>Threshold( 50                           |             |                                 |   |
|   | CPU CoreO Usag<br>CPU Core1 Usag |            |                 |                | Threshold( 0 %<br>rm Alarm Action                         |             |                                 |   |
|   |                                  |            |                 |                | essage[Enable]                                            | · · ·       | L                               |   |
| I |                                  |            |                 |                |                                                           |             |                                 |   |
|   |                                  |            |                 |                |                                                           |             |                                 |   |
|   |                                  |            |                 |                |                                                           |             |                                 |   |
|   |                                  |            |                 |                |                                                           |             |                                 | Ξ |
|   |                                  |            |                 |                |                                                           |             |                                 |   |
|   |                                  |            | <save></save>   |                | <cancel< td=""><td>۱&gt;</td><td></td><td></td></cancel<> | ۱>          |                                 |   |
|   |                                  |            |                 |                |                                                           |             |                                 |   |
|   |                                  |            |                 |                |                                                           |             | <pgup>[1/2]<pgdn></pgdn></pgup> |   |
|   |                                  |            |                 |                |                                                           |             |                                 | - |

2. Select the CPU item under **Alarm** as shown in the screenshot and configure the alarm settings to monitor the system status and to perform an alarm action when the system status exceeds the threshold values set.

| <i>🛃</i> 192 | .168.31.47 - PuT | ТҮ           |                 |                |                                                          |             |                                                  | × |
|--------------|------------------|--------------|-----------------|----------------|----------------------------------------------------------|-------------|--------------------------------------------------|---|
|              |                  |              | [ Moxa ]        | Proactive Mo   | nitoring ]                                               |             |                                                  | ^ |
|              | CPU[ON]          | Memory[ON]   | Disk[ON]        | Se             | rial[ON]                                                 | Network[ON] | Setting                                          |   |
| C<br>C<br>C  |                  |              | [ Moxa Proactiv | ve Monitorin   | ng Setting Page ]                                        | I           |                                                  |   |
|              | CPU              | Memory       | Disk            | Serial         | Network                                                  | Setting     | Information                                      |   |
| c<br>c<br>c  | PU Logic C       | sage[Hidden] |                 | klach<br>CPU 7 | Otal Usage Alarn                                         |             |                                                  | Ш |
|              |                  |              | <save></save>   |                | <cance< td=""><td>=1&gt;</td><td></td><td></td></cance<> | =1>         |                                                  |   |
|              |                  |              |                 |                |                                                          |             |                                                  |   |
|              |                  |              |                 |                |                                                          |             | <pgup>[1/2]<pgdn< td=""><td></td></pgdn<></pgup> |   |

3. To turn on the alarm setting, press the space bar or the **Enter** key on your keyboard.

**NOTE** When you enable the alarm setting, the log message option will also get enabled by default. You can disable the log message option if you do not need it.

### **Performing an Alarm Action**

 If you want to trigger an action when the alarm occurs, select **Perform Alarm Action** and press the space bar or the **Enter** button to enable it, and then use the Tab key to move to the <save> option and press **Enter** to save the setting.

| ₽ | 192.168.31.47 - PuTTY            |            |                |               |                                                         |             |                                                   | • 🗙  |
|---|----------------------------------|------------|----------------|---------------|---------------------------------------------------------|-------------|---------------------------------------------------|------|
|   |                                  |            | [ Moxa ]       | Proactive Mon | itoring ]                                               |             |                                                   | ^    |
|   | CPU[ON]                          | Memory[ON] | Disk[ON]       | Ser           | ial[ON]                                                 | Network[ON] | Setting                                           |      |
|   |                                  |            |                |               |                                                         |             |                                                   |      |
|   |                                  |            | [ Moxa Proacti | ve Monitoring | Setting Page ]                                          |             |                                                   |      |
| C | CPU                              | Memory     | Disk           | Serial        | Network                                                 | Setting     | Information                                       |      |
|   | Display                          |            |                | Alarm         |                                                         |             |                                                   |      |
|   | CPU Total Usag<br>CPU Logic Coun |            |                |               | tal Usage Alarm<br>r Threshold( 50                      |             |                                                   |      |
|   | CPU CoreO Usag                   | e[Hidden]  |                | Lowe          | r Threshold( O                                          | %)[Disable] |                                                   |      |
|   | CPU Core1 Usag                   | e[Snow]    |                |               | orm Alarm Actio<br>Message[Enable]                      |             |                                                   |      |
| ī |                                  |            |                |               |                                                         |             |                                                   | 1    |
| 1 |                                  |            |                |               |                                                         |             |                                                   |      |
|   |                                  |            |                |               |                                                         |             |                                                   |      |
|   |                                  |            |                |               |                                                         |             |                                                   |      |
|   |                                  |            |                |               |                                                         |             |                                                   | =    |
|   |                                  |            |                |               |                                                         |             |                                                   | _    |
|   |                                  |            | <save></save>  |               | <cance< td=""><td>1&gt;</td><td></td><td></td></cance<> | 1>          |                                                   |      |
|   |                                  |            |                |               |                                                         |             |                                                   |      |
|   |                                  |            |                |               |                                                         |             | <pgup>[1/2]<p< td=""><td>qDn&gt;</td></p<></pgup> | qDn> |
|   |                                  |            |                |               |                                                         |             |                                                   | -    |

2. After you save the setting, Moxa Proactive Monitoring will perform the alarm action when the alarm occurs. You can edit the **/sbin/mx\_perform\_alarm** file to change the alarm action.

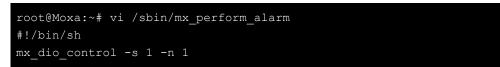

**NOTE** When you trigger an alarm action, the script in the **/sbin/mx\_perform\_alarm** file will set the first digital output to high by default. If there is a relay on the device, the script will turn on the relay by default.

## **Stopping an Alarm Action**

- 1. To stop an alarm action, select **Setting** and then select the **Terminate Alarm Action** option under the **Alarm Related** section to stop the alarm.
- **NOTE** An alarm action that is triggered will run nonstop even if the item returns to normal status. until you press the terminate alarm action to stop it.

| 19 🧬   | 2.168.31.47 - PuTTY              |                             | [ Moxa J                | Proactive Mo                         | nitoring ]                   |             |                                                            | ×      |
|--------|----------------------------------|-----------------------------|-------------------------|--------------------------------------|------------------------------|-------------|------------------------------------------------------------|--------|
|        | CPU[ON]                          | Memory[ON]                  | Disk[ON]                |                                      | erial[ON]                    | Network[ON] | Setting                                                    |        |
|        | _                                |                             |                         |                                      |                              |             |                                                            | 1      |
| C<br>C | СРИ                              | Memory                      | [ Moxa Proactiv<br>Disk | <mark>/e Monitori</mark> r<br>Serial | ng Setting Page ]<br>Network | Setting     | Information                                                |        |
|        |                                  | itoring Related             |                         |                                      |                              |             |                                                            |        |
|        | Scan Interval<br>Alarm Related   | ( 3 Secs )                  |                         |                                      |                              |             |                                                            |        |
|        | Terminate Alar<br>Test Alarm Act | m Action<br>tion for 3 Secs |                         |                                      |                              |             |                                                            |        |
| 7      |                                  |                             |                         |                                      |                              |             |                                                            |        |
|        |                                  |                             |                         |                                      |                              |             |                                                            | Е      |
|        |                                  |                             |                         |                                      |                              |             |                                                            |        |
|        |                                  |                             |                         |                                      |                              |             | <pgup>[1/2]<pgdn< th=""><th>)<br/>&gt;</th></pgdn<></pgup> | )<br>> |

2. Terminating an alarm action will execute the **/sbin/mx\_stop\_alarm** file. You can edit the file to change the Terminate Alarm Action.

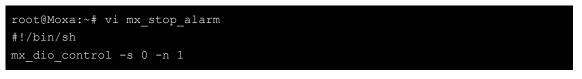

**NOTE** When you terminate an alarm action, the script in the **/sbin/mx\_stop\_alarm** file will set the first digital output to low by default. If there is a relay on the device, the script will turn off the relay by default.

## **Testing an Alarm Action**

If you want to test the **/sbin/mx\_perform\_alarm** and **/sbin/mx\_stop\_alarm** features, you can click the **Test Alarm Action for 3 Secs** option under **Setting**. The test alarm action will run the

**/sbin/mx\_perform\_alarm** script for 3 seconds and then run the **/sbin/mx\_stop\_alarm**, which will stop the alarm action.

| <b>e</b> 19 | 2.168.31.47 - PuTTY              |                            |                 |           |                                                          |             |                                                    | × |
|-------------|----------------------------------|----------------------------|-----------------|-----------|----------------------------------------------------------|-------------|----------------------------------------------------|---|
|             |                                  |                            | [ Moxa F        | roactive  | Monitoring ]                                             |             |                                                    | ^ |
|             | CPU[ON]                          | Memory[ON]                 | Disk[ON]        |           | Serial[ON]                                               | Network[ON] | Setting                                            |   |
| C<br>C      |                                  |                            | [ Moxa Proactiv | e Monitor | ring Setting Page ]                                      |             |                                                    |   |
| С           | CPU                              | Memory                     | Disk            | Serial    | Network                                                  | Setting     | Information                                        |   |
|             | Proactive Moni<br>Scan Interval( | toring Related             |                 |           |                                                          |             |                                                    |   |
|             | Alarm Related                    | 3 200 )                    |                 |           |                                                          |             |                                                    |   |
|             | Terminate Alar<br>Test Alarm Act | m Action<br>ion for 3 Secs |                 |           |                                                          |             |                                                    | 1 |
| 7           |                                  |                            |                 |           |                                                          |             |                                                    |   |
|             |                                  |                            |                 |           |                                                          |             |                                                    | ш |
|             |                                  |                            | <save></save>   |           | <cancel< td=""><td>&gt;</td><td></td><td></td></cancel<> | >           |                                                    |   |
|             |                                  |                            |                 |           |                                                          |             |                                                    |   |
|             |                                  |                            |                 |           |                                                          |             | <pgup>[1/2] <pgdn< td=""><td>2</td></pgdn<></pgup> | 2 |

# **Moxa Proactive Monitoring API**

An example for using the Moxa Proactive Monitoring API is stored in the **mx\_pro\_mon** folder. Refer to the sample code to learn how to apply the API functions described in this chapter.

The following topics are covered in this chapter:

- API Functions
- API Return Value Table

# **API Functions**

| Function    | int get_average_cpu_usage(double *value)                                             |
|-------------|--------------------------------------------------------------------------------------|
| Description | Average CPU utilization of the system.                                               |
| Input       | <value> The variable used to save the average CPU utilization of the system.</value> |
| Output      | <value> The CPU utilization of the system.</value>                                   |
| Return      | <value>: Refer to the <b>API Return Value Table</b> for details.</value>             |

| Function    | Function int get_cpu_count(int *value)                             |  |
|-------------|--------------------------------------------------------------------|--|
| Description | Number of CPU cores in the system.                                 |  |
| Input       | <value> The variable used to save the number of CPU cores.</value> |  |
| Output      | <value> The number of CPU cores.</value>                           |  |
| Return      | <value>: Refer to the API Return Value Table for details.</value>  |  |

| Function    | int get_cpu_usage(int index, double *value)                         |  |
|-------------|---------------------------------------------------------------------|--|
| Description | The specified CPU core utilization.                                 |  |
| Input       | <index> CPU number (0, 1, 2, 3)</index>                             |  |
|             | <value> The variable used to save the CPU core utilization.</value> |  |
| Output      | <value> The specified CPU core utilization.</value>                 |  |
| Return      | <value>: Refer to the API Return Value Table for details.</value>   |  |

| Function    | Inction int get_mem_total_size(double *value)                            |  |
|-------------|--------------------------------------------------------------------------|--|
| Description | The total memory size of the system.                                     |  |
| Input       | <value> The variable used to save the total memory size.</value>         |  |
| Output      | <value> The system's total memory size.</value>                          |  |
| Return      | <value>: Refer to the <b>API Return Value Table</b> for details.</value> |  |

| Function    | Inction int get_mem_usage(int *value)                             |  |
|-------------|-------------------------------------------------------------------|--|
| Description | The memory utilization of the system.                             |  |
| Input       | <value> The variable used to save the memory utilization.</value> |  |
| Output      | <value> The memory utilization.</value>                           |  |
| Return      | <value>: Refer to the API Return Value Table for details.</value> |  |

| Function    | unction int get_mem_avail_size(double *value)                        |  |
|-------------|----------------------------------------------------------------------|--|
| Description | The available memory size in the system.                             |  |
| Input       | <value> The variable used to save the available memory size.</value> |  |
| Output      | <value> The available memory size.</value>                           |  |
| Return      | <value>: Refer to the API Return Value Table for details.</value>    |  |

| Function    | unction int get_uart_count(int *value)                                            |  |
|-------------|-----------------------------------------------------------------------------------|--|
| Description | The number of UART (serial) interfaces in the system.                             |  |
| Input       | <value> The variable used to save the number of UART (serial) interfaces.</value> |  |
| Output      | <value> The number of UART (serial) interfaces.</value>                           |  |
| Return      | <value>: Refer to the API Return Value Table for details.</value>                 |  |

| Function    | int get_uart_status(int index, int *value)                                                |  |
|-------------|-------------------------------------------------------------------------------------------|--|
| Description | The specified UART status: (0) UART port is free; (1)UART port is in use                  |  |
| Input       | <index> UART port (0, 1, 2)</index>                                                       |  |
|             | <value> The variable used to save the specified UART status.</value>                      |  |
| Output      | <value> The specified UART status. (0) UART port is free, (1) UART port is in use</value> |  |
| Return      | <value>: Refer to the API Return Value Table for details.</value>                         |  |

| Function    | int get_eth_count(int *value)                                           |
|-------------|-------------------------------------------------------------------------|
| Description | The number of Ethernet ports.                                           |
| Input       | <value> The variable used to save the number of Ethernet ports.</value> |
| Output      | <value> The number of Ethernet ports.</value>                           |
| Return      | <value>: Refer to the API Return Value Table for details.</value>       |

| Function    | int get_eth_speed(int index, int *value)                                     |
|-------------|------------------------------------------------------------------------------|
| Description | The specified Ethernet port speed.                                           |
| Input       | <index> The specified Ethernet port number (0, 1, 2)</index>                 |
|             | <value> The variable used to save the specified Ethernet port speed.</value> |
| Output      | <value> The specified Ethernet port speed.</value>                           |
| Return      | <value>: Refer to the API Return Value Table for details.</value>            |

| Function    | int get_eth_link(int index, int *value)                                        |
|-------------|--------------------------------------------------------------------------------|
| Description | The specified Ethernet port link status.                                       |
| Input       | <index> The specified Ethernet port number (0, 1, 2)</index>                   |
|             | <value> The variable used to save specified Ethernet port link status.</value> |
| Output      | <value> The specified Ethernet port link status.</value>                       |
| Return      | <value>: Refer to the API Return Value Table for details.</value>              |

| Function    | int get_eth_usage(int index, int *value)                                           |
|-------------|------------------------------------------------------------------------------------|
| Description | The specified Ethernet port utilization.                                           |
| Input       | <index> The specified Ethernet port number (0, 1, 2)</index>                       |
|             | <value> The variable used to save the specified Ethernet port utilization.</value> |
| Output      | <value> The specified Ethernet port utilization.</value>                           |
| Return      | <value>: Refer to the API Return Value Table for details.</value>                  |

| Function    | int get_eth_link(int index, int *value)                                            |
|-------------|------------------------------------------------------------------------------------|
| Description | The specified Ethernet port link status.                                           |
| Input       | <index> The specified Ethernet port number (0, 1, 2)</index>                       |
|             | <value> The variable used to save the specified Ethernet port link status.</value> |
| Output      | <value> The specified Ethernet port link status.</value>                           |
| Return      | <value>: Refer to the API Return Value Table for details.</value>                  |

| Function    | int get_disk_total_size(char *diskpath, double *value)             |
|-------------|--------------------------------------------------------------------|
| Description | The specified disk size.                                           |
| Input       | <diskpath> The specified disk location path</diskpath>             |
|             | <value> The variable used to save the specified disk size.</value> |
| Output      | <value> The specified disk size.</value>                           |
| Return      | <value>: Refer to the API Return Value Table for details.</value>  |

| Function    | int get_disk_avail_size(char * diskpath, double *value)                                                |
|-------------|----------------------------------------------------------------------------------------------------|
| Description | The amount of storage space available on the specified disk.                                           |
| Input       | <diskpath> The specified disk location path</diskpath>                                                 |
|             | <value> The variable used to save the amount of storage space available on the specified disk.</value> |
| Output      | <value> The amount of storage space available on the specified disk.</value>                           |
| Return      | <value>: Refer to the API Return Value Table for details.</value>                                      |

| Function    | int get_disk_usage(char *diskpath, double *value)                         |
|-------------|---------------------------------------------------------------------------|
| Description | The specified disk utilization.                                           |
| Input       | <pre><diskpath> The specified disk location path.</diskpath></pre>        |
|             | <value> The variable used to save the specified disk utilization.</value> |
| Output      | <value> The specified disk utilization.</value>                           |
| Return      | <value>: Refer to the API Return Value Table for details.</value>         |

| Function    | int get_device_name(unsigned char *value)                                  |
|-------------|----------------------------------------------------------------------------|
| Description | The device name of the platform.                                           |
| Input       | <value> The variable used to save the device name of the platform.</value> |
| Output      | <value> The device name of the platform</value>                            |
| Return      | <value>: Refer to the <b>API Return Value Table</b> for details.</value>   |

| Function    | int get_bios_ver(unsigned char *value)                            |
|-------------|-------------------------------------------------------------------|
| Description | The bios version.                                                 |
| Input       | <value> The variable used to save the bios version.</value>       |
| Output      | <value> The bios version.</value>                                 |
| Return      | <value>: Refer to the API Return Value Table for details.</value> |

| Function    | int get_ser_num(unsigned char *value)                              |
|-------------|--------------------------------------------------------------------|
| Description | The device serial number.                                          |
| Input       | <value> The variable used to save the device serial number</value> |
| Output      | <value> The device serial number</value>                           |
| Return      | <value>: Refer to the API Return Value Table for details.</value>  |

| Function    | int get_pwr_status(int port, int *value)                                  |
|-------------|---------------------------------------------------------------------------|
| Description | The power supply status.                                                  |
| Input       | <port> The power supply number (0, 1)</port>                              |
|             | <value> The variable used to save the status of the power supply.</value> |
| Output      | <value> The status of the power supply.</value>                           |
| Return      | <value>: Refer to the API Return Value Table for details.</value>         |

## **API Return Value Table**

| value | Meaning                                                               |
|-------|-----------------------------------------------------------------------|
| 0     | The operation has completed successfully.                             |
| -100  | The parameter is invalid.                                             |
| -101  | The command <b>popen</b> failed to run. Unable to open the process.   |
| -102  | The command <b>pclose</b> failed to run. Unable to close the process. |
| -103  | The system cannot open the device node.                               |
| -104  | The system cannot close the device node.                              |
| -105  | The IOCTL call made by the application program is not correct.        |
| -106  | Could not load the ini file.                                          |
| -107  | The source command was not found in the <b>sh</b> shell.              |
| -108  | The system cannot find the ini key.                                   |
| -200  | The system cannot get the device name.                                |
| -201  | The system cannot get the sensor value.                               |
| -202  | The system cannot get the BIOS version.                               |
| -203  | The system cannot get the serial number.                              |
| -204  | This system does not support relay.                                   |
| -205  | This system does not support power indicator.                         |
| -300  | Failed to get Ethernet port status.                                   |